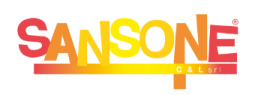

## **SANSONE** COME FARE PER…

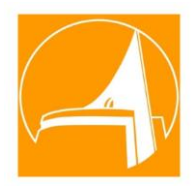

## **… PASSARE AD UN ALTRO/A FIGLIO/A**

senza dover uscire e ri-accedere con le sue credenziali

## Accedi a [Sansone](https://sansone.clsoft.it/ords/f?p=112:999:::NO::G,CS:160,a2xzXeKiajwLKZrtAIfV4MTZksY=) con le credenziali di tuo figlio/a

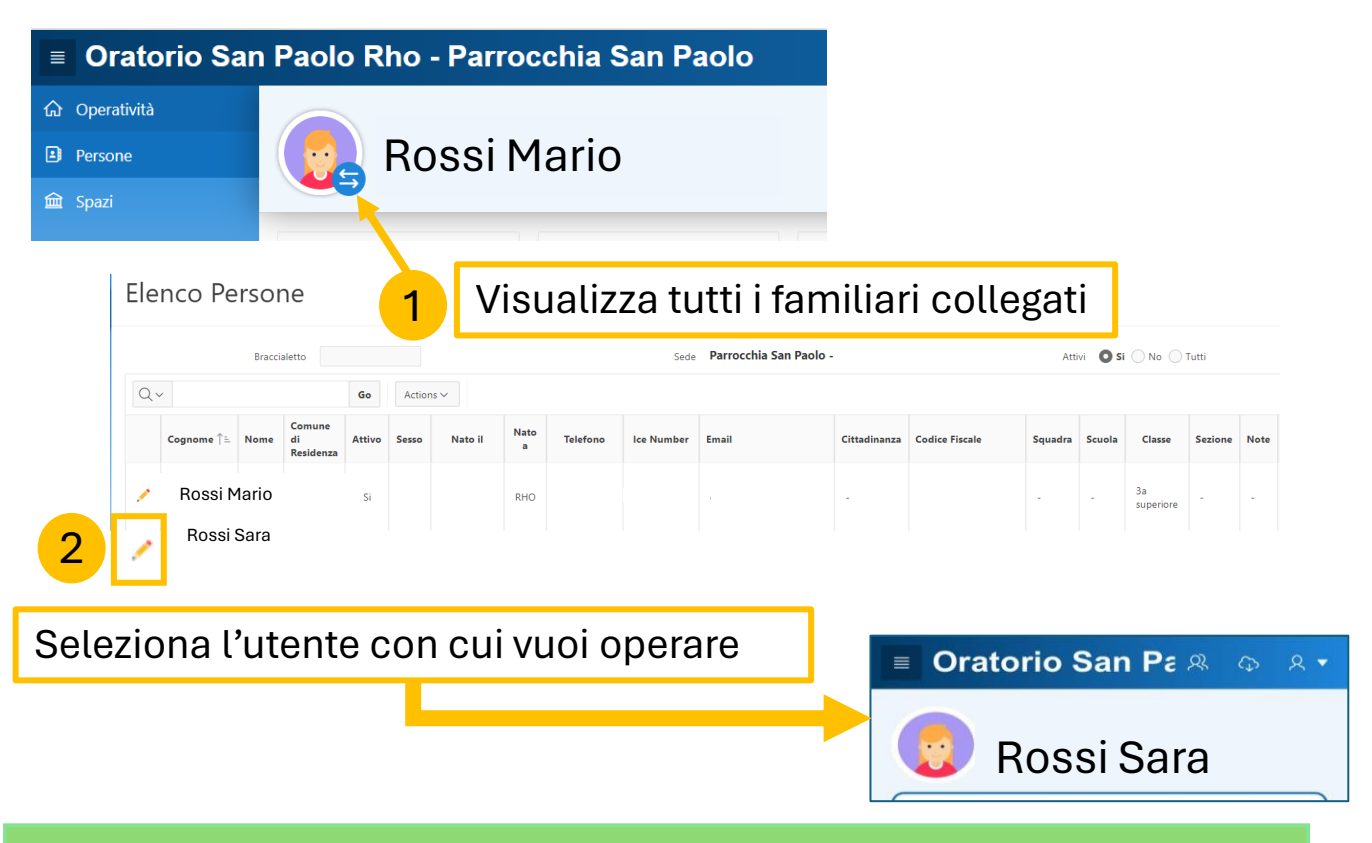

## **ALTRI LINK UTILI**

Da pc o da smartphone, all'indirizzo **https://sansone.clsoft.it**

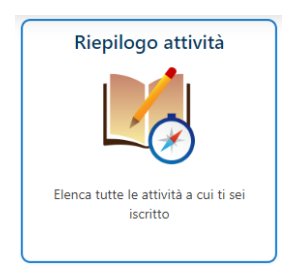

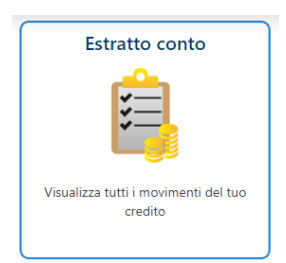

Per visualizzare le attivita' a cui tuo/a figlio/a e' iscritto/a

Per visualizzare ricariche e addebiti sul credito di tuo/a figlio/a